# Quad-Cities Computer Society<br>
Newsletter for December 2015<br>
<u>Volume 33, number 11</u><br>
563-265-1728

Newsletter for December 2015

Volume 33, number 11 **563-265-1728 www.qcs.org**

*QCS Review: "Recent Trends in Website / Webpage Creation" Doug Tschopp Director of Marketing & Web Communication Augustana College aaodt@augustana.edu* **www.augustana.edu/webguild/ professional.html**

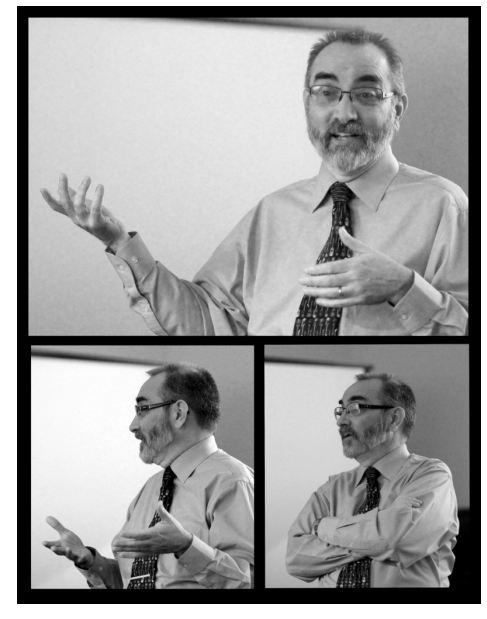

by Joe Durham

Doug Tschopp came to describe, explain and explore the many changes that have occurred in web design. Web design continues to evolve each day on the internet. We take the ease of use and this amazing content for granted. Little do we know the work that goes on behind the scenes to present this material to us on our computers, tablets and smart-phones.

Augustana, through the auspices and creation of Doug, has created an in-house web design group called the Web Guild that offers students the opportunity under Doug's direction to create and sell web design content for non-profits, organizations and businesses on the internet. He noted this educational based web design is offered at a lower cost than competing web houses and now works for over 200 clients.

#### **www.augustana.edu/webguild/ professional.html**

Originally Doug was a manager of one of the largest car dealerships in the country. He knew marketing and how to make it effective. In 1992 he was asked to improve the marketing of Augustana college. The advent of the Mosaic browser developed at the University of Illinois which brought forth internet use, and further improved and released as Netscape, revolutionized the internet which had existed for years using a non-graphical interface.

Doug saw the opportunity to use this graphical interface as a means of marketing Augustana to the world. He related that the most essential part of the internet was the creation and use of the hyperlink, the http:// and https:// which we all see in our web searches. Netscape and the current browsers that we know of today put a graphic face to these searches.

Through his efforts at Augustana, Doug now is the program chair for

The QCS is a member of

premier web design and has recently chaired a conference at Indiana University attended by over 810 web designers. He noted that the use of the internet for promoting college programs was slowly adopted. Even up to the year 2000, only one half of the colleges and universities had a web presence to promote their work and students.

So where does the world of web design stand in the year 2015? How does Augustana Web Guild meet the demands of today's internet environment? Doug's preparation for a web page requires several components.

1. You must be able, now, to design the web pages that fit on tablet and smart-phone screens.

Just two years ago the raging demand for tablets dominated the market. Within a two week period, in the holiday period, purchase and use of tablets grew substantially. Thus web designers like themselves had to adapt their web pages to be use by these devices. They had to present their content in a form to meet those screens, and still get out the information that they want the users to see and for their response.

Today an additional layer of compatibility is added. Now most users have smart-phones and the web pages have to reflect these smaller screens which are certainly less in size than desktop and tablet screens.

2. You must be able to arrange your web content so that the user gets the information easily and effi-

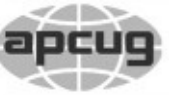

**QBITS December 2015** 11he QCS is a member of **apculater and the Association of Technology** 

Would You Like to receive your *QBITS* via email? The *QBITS* can now be produced in Acrobat PDF format and sent to your email box. If you desire to have the newsletter sent to you electronically instead of by US Mail, notify: Patty Lowry, *QBITS* co-editor (563) 332-8679 **pattylowry@rocketmail.com**

*QBITS* Published monthly by the Quad Cities Computer Society c/o Dave Tanner 3449 - 52nd St Moline, IL 61265 webpage: www.qcs.org Co-editors Joe Durham **joseph85\_us@yahoo.com** Patty Lowry **pattylowry@rocketmail.com**

The Quad-Cities Computer Society or QCS is an Iowa nonprofit organization for charitable, scientific, and educational purposes primarily to educate the public concerning the advantages and disadvantages of microcomputers and to publish a newsletter for distribution to members, area libraries and educational institutions. The QCS is recognized as a 501(c)(3) nonprofit charitable and educational organization by the IRS. Copyright *QBITS* copyright © 2015 by the QCS. All rights reserved. Subscriptions are included in cost of membership. Reproduction of any material herein is expressly prohibited unless prior written permissions is given by the QCS. Permission to reprint material contained herein is granted to other non-profit personal computer groups provided the full attribution of the author, publication title and date are given, except that articles with Copyright notice in the header indicates article may be reproduced with the express written permission of the author ( or other indicated copyright holder). Brand or product names are trademarks of their respective carriers. As a typographic convention we do not so identify as such.

ciently. So web design has to think of the end users' desires and wants.

3. Web designers must format their page so that the search engines on the internet are able to place their web content on the top of search list as they are generated. Doug proceeded to explain how each of these needs are met by current web practices.

Jim Kristan, our Beginner's SIG leader, was Doug's web browsing assistance for the evening and brought up The Love Girls Magazine that the Web Guild recently created:

#### **[www.lovegirlsmagazine.com/](http://www.lovegirlsmagazine.com/)**

Jim had a desktop Firefox browser and the home page of this site filled the screen with photos, information and relational hyperlinks within it. Doug told Jim to re size the browser window to half the size.

Immediately you could see that the web content was rearranged and other photos automatically inserted to match this configuration. Doug said this view would reflect what the web site would look like on a tablet.

Then he had Jim reduce the screen even further. Once again the web display rearranged itself with more appropriate photo sizes and hyperlinks to fit this new view limit. This even smaller size reflected the screen of a large smartphone.

In fact, Doug said that in today's world they program web pages to adapt to over 6 different screen

Views and opinions expressed by presenters do not necessarily reflect those of the Quad-Cities Computer Society. Monthly meetings are open to the general public.

sizes.

Now 70% of web use is centered on smart-phones. With the remaining 30% devoted to desktop and tablet use. If you want your web site to be used, bookmarked and responded to, one has to design it to meet these demands. Users will not stay long on sites where they have to re-size the page to fit their device to find what they need.

Doug mentioned that you only have a limited amount of time to get the user's initial attention. If you miss that first look you will lose the opportunity to make an impact on behalf of your client. These six different screens are obtained by using Style sheets and javascript by the programmer.

Secondly, before you can even achieve this display usefulness on the web, the Web Guild meets with their customers and listens to them. What is their core work objective? What are the company or organization's specialties? Do they offer any thing unique different than their competitors?

After discussing these issues with their customers the web designers are better able to create or update their current web efforts for them. Doug offered an example of the Healing Hand Chiropractic of Greensboro, North Carolina, another of their customers:

#### **[www.healinghandsgreensboro.com/](http://www.healinghandsgreensboro.com/)**

For this client, Doug emphasized that they needed to describe their work in easy to understand layman's terms: do not use compli-

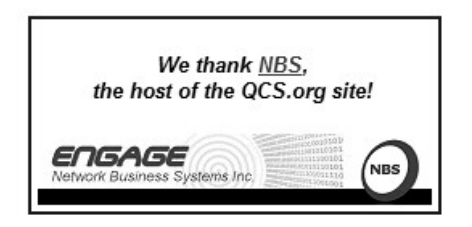

cated medical terminology. A complicated medical term will turn off a user. You have at best 5 seconds to get the users' attention Doug observed.

Additionally some web clients have unappealing photos and graphics. Doug offered the advise that sometimes purchased stock photos can energize and make appealing a web site. A collage of happy smiling faces will offer a certain appeal than unadorned photos with unsmiling faces. The Web Guild's work for Bethany for Children and Families is an example of using pleasing photos to achieve a pleasant impression on the web: **www.bethany-qc.org/**

Thirdly, web designers have to keep search engines in mind when designing their pages. The big man on the block of search engines is Google. Doug said that his work, teaching and guidance of the Web Guild have focused on satisfying the requirements of the algorithm that Google uses for their search engine.

This algorithm is not publicly available of course, but through documentation on the net and various speeches by Google executives, they have been able to understand the general contour of that search engine and adapt their web work accordingly. Google does dominate the search engine market by garnering 90% of the searches on the web.

Of the over 200 equation terms, they know that 70% of the equation is devoted to the quality of the content. So Doug and the Web Guild emphasized to their partners; the need to describe clearly what they do.

Another useful thing: the search words on your page should cover multiple eventualities. For example, if your site is local here in the Quad Cities, it may be useful to have the term Quad Cities and also the term Quad City in your page somewhere so that a users may hit upon your site by using both search terms. Place the singular and plural of words somewhere on your web page: studio and studios.

Doug also described some of the nuts and bolts of web work. You need a domain name, and the webmaster must keep the domain name up to date by paying the yearly subscription to whatever service provides your web name. Otherwise users on the internet look for expired domain names and purchase them online and change their source and use. Your mom and pop web page may be directed to unknown services if you let this lapse.

Also internet speed is important. You want to select a domain server support that is quick and responsive. If you don't, your access to update your web pages and the speed of the content to your potential web users and clients who visit your work will be too slow. Doug said that you get what you pay for. If you select an inexpensively priced domain service, you will likely get less than optimal speed.

For Augustana's support of their web design clients, they are able to offer a great deal of internet speed so that their web pages are sent quickly to the end users and also that they can update these pages easily.

Doug made some general concluding observations about the web. He said that the new Edge browser for Windows 10 is simply a renamed Internet Explorer. Microsoft's has never complied with the W3c web standard code in designing their work. Thus their browsers

has operated differently from the mainstream of browser design. This is the reason why Google Chrome and Firefox are more popular. He said is it often a challenge to conform to the way Internet Explorer renders the web.

Doug was asked about Web block programs from the audience. He said that the internet has to make money somehow, it is not entirely free. It is a cat and mouse chase between web blockers and the web sites that defeat them. An endless tug of war. Users should accept the trade off of advertising for the power of knowledge the internet provides. He said that hacking threats to the internet are a bit overstated, it is a serious issue, but not as great a threat to internet activity as reported.

The possibilities on the web continue to be endless. It is certain that we can not envision how it will amaze and affect us in the years ahead as web designers like the Web Guild continue to support and widen that opportunity as it changes. The QCS would like to thank Doug for his fine and informative presentation of this essential feature of life in the 21<sup>st</sup> Century.

## *Online Passwords May Be Coming Obsolete*

 $\mathcal{L}=\mathcal{L}=\mathcal{$ 

by Ira Wilsker **ilwilsker ( at ) lit.edu**

#### **WEBSITES**:

**Gibson Research Corporation** https://goo.gl/HK8Ifg https://goo.gl/Qe6L57

#### **USA Today**

#### goo.gl/mhL4kG

#### **ABC News** [goo.gl/vY1voG](http://goo.gl/vY1voG)

#### **Endgadget** goo.gl/FDKfRh

#### **Turon**

https://goo.gl/bO5iIE https://goo.gl/KNScLl https://goo.gl/aSWiJ1

#### **Tumblr**

goo.gl/TZ4jfz goo.gl/bQ3uQu

#### **Wikipedia**

https://en.wikipedia.org/wiki/SQRL

In a recent column here, I wrote about the insecurity of many of the passwords that we commonly use. Most users still use the easy to guess passwords, with about one in seventeen still using "password", and about the same number of users have "123456" as their passwords. According to a recent report released by the password manager "LastPass", only about one percent of users have passwords that are properly complex and relatively secure. Usernames and passwords are often targeted by hackers when they break into the servers used by online financial service organizations, retailers, auction websites, online payment services, and other financially attractive targets. What is especially striking about personal password vulnerability is the fact that the majority of online users use the same password on multiple websites; this can create a cascading type of identity theft whereby a hacker in possession of a single password and username can access multiple online services, wreaking financial havoc on the victim.

Also referenced in my earlier column was the free service already implemented by thousands of shopping, financial service, email, and other sensitive websites, known as "Two Factor Authentication", or "2FA" (**goo.gl/bO5iIE**), which instantly sends a unique digital code as a text message to a cell phone registered on the respective website. This code, which typically expires within a few minutes of being sent, is required in order to access the participating website. This was exemplified a few days ago when I accessed the website of a financial services company to view my quarterly statement; almost instantly after entering my username, my cell phone alerted me to the arrival of a new text message. This text message was from the financial services company, and contained a unique six digit number that I had to enter on the website in order to access my account; the text message also informed me that the access code would expire in ten minutes. Without that access code, I could not access my account, even with the password that I had previously used on that website. A comprehensive listing of thousands of websites and services using this two factor authentication, as well as instructions for implementing the protection on each of those websites, is online at turnon2fa.com/tutorials.

Since passwords are one of the most valuable items to purloin in a massive cyber theft which may also lead to massive identity theft, and most of us are still using insecure passwords, it has become evident to most security professionals that the password is one of the most vulnerable "weak links" in cyber security. Because of this susceptibility, these security experts have been developing secure methods to bypass the need for users to have passwords in order to access our online accounts.

Some computers and smart devices have a fingerprint reader, retinal scanner, or utilize facial recognition to access those particular devices, and it would be a natural "next step" to implement this already existent biometric technology to access online services. By purely anecdotal experience, my laptop which has a fingerprint reader, and my wife's laptop with facial recognition software, have both been repeatedly proven to be slow and unreliable in allowing access to those particular devices. On my laptop, it typically takes several reads of my fingerprint in order to boot up the computer, with the fingerprint reader often failing to recognize me at all, requiring an alternative, less secure, username and password to boot the computer. The facial recognition security on my wife's newer laptop, which uses the integral webcam to scan the human face, has been very unreliable, requiring her username and password in order to boot the computer. Obviously the biometric hardware and software for our future computers, smart phones, and tablets will inevitably be improved to the point where it is far more accurate and reliable, but at present, with some inevitable few exceptions, the biometric verification is not quite ready for routine home users at a reasonable price. Once it is improved to a point that it becomes more reliable and more widely adopted, then biometrics could be a viable alternative for usernames and passwords when accessing sensitive websites and related services.

Recently, the well known Yahoo! announced that it is releasing a new email app that gives the user the option of doing away with the obsolescent and insecure username and password by instead using a new "Yahoo Account Key". According to Dylan Casey, Yahoo's Vice President of Product Management, in a blog posting "Yahoo Account Key – Signing in Has Never Been Easier" dated October 15, 2015, "Today, we're excited to take user convenience a step further by introducing Yahoo Account Key, which uses push notifications to provide a quick and simple way for you to access a Yahoo account using your mobile device. Passwords are usually simple to hack and easy to forget. Account Key streamlines the sign-in process with a secure, elegant and easy-to-use interface that makes access as easy as tapping a button. It's also more secure than a traditional password because once you activate Account Key – even if someone gets access to your account info – they can't sign in. Account Key is now available globally for the new Yahoo Mail app and will be rolling out to other Yahoo apps this year. We're thrilled about this next step towards a passwordfree future!" Somewhat similar to the "Two Factor Authentication" mentioned earlier, the user enters his username at a traditional looking Yahoo! sign in page, but instead of entering a password, clicks on a button which initiates the sending of a unique digital key or link to a registered smart device via text message. A simple click will then open the app. Details on how to implement this more secure method of accessing email is available online at **goo.gl/aSWiJ1**. What is especially intriguing is the cryptic statement made by Dylan Casey where he stated " ... and will be rolling out

to other Yahoo apps this year." Apparently Yahoo email is but the first in the family to use this security method, but it will soon also be available on other Yahoo apps. With this logon security enhancement, Yahoo email joins an ever expanding club of email services utilizing "Two Factor Authentication", with similar security enhancements already available for Google's Gmail, Hushmail, Microsoft's Outlook, and several other popular email services.

While the Two Factor Authentication Technology is rapidly becoming the defacto industry standard for doing away with the vulnerable password based security system, it is not the only exciting new password replacement technology being developed. Another example of a password free method of secure connections to web services has been developed by Steve Gibson, of Gibson Research, a well known software utility publisher who has published the popular Spinrite hard disk utility, and the immensely popular Shields Up online service that can test the security and vulnerability of any computer. His creation is called "Secure Quick Reliable Login" better known as "SQRL." Gibson self describes his system as, "A highly secure, comprehensive, easy-to-use replacement for usernames, passwords, reminders, onetime-code authenticators . . . and everything else. With SQRL (Secure Quick Reliable Login) you either tap, snap, or click a login page's QR code and YOU are securely logged in. The SQRL system (pronounced "squirrel") revolutionizes web site login and authentication. It eliminates many problems inherent in traditional login techniques." The simplicity of the

SQRL is based on a QR code icon ( a small square box, composed of smaller squares and a complex image of black dots and lines) placed on a login page, often directly adjacent to the space for a more traditional username and password. Rather than entering a vulnerable username and password, the user has the option of scanning the QR code with the camera in his smart device, tapping on the QR image with a finger or stylus, or clicking on the QR image with a mouse. This initiates a rapid sequence of totally automated events which displays the domain name contained in the SQRL code, allowing the user to visually verify the accuracy of the domain name, which prevents the "phishing" method of identity theft. The user then permits the SQRL system to instantly authenticate his identity, followed by a click or a tap on the included login button, which opens the connected website. There is no need for the user to manually enter a username or vulnerable password with the SQRL system. What the user does not see is behind the scenes, where a complex series of sophisticated cryptographic events are rapidly taking place, verifying both the user's identity and the authenticity of the website; this entire process occurs in just a few seconds, often unnoticed by the user. Steve Gibson has made his SQRL technology "open & free" and released it to the public domain so it may be freely used by the greatest number of web services. While available freely, and possibly one of the most secure methods of replacing the traditional username and password combo, SQRL has not yet been widely adopted by a significantly large number of web services, but there

## *QBITS* **December 2015 --continued on next page--**11

has been an active and vocal group of geeks who have been heavily promoting the technology.

With biometrics, 2FA, SQRL, and other secure logon technologies coming into wider use, the vulnerable and insecure password may soon become a vestige of the past.

 $\mathcal{L}_\text{max}$  , where  $\mathcal{L}_\text{max}$  , we have the set of the set of the set of the set of the set of the set of the set of the set of the set of the set of the set of the set of the set of the set of the set of the set of

## *BASICS AND BEYOND SIG REPORT*

By Kim Stocksdale, LACS **(reprinted from the November 2015 issue of** *User Friendly* **the newsletter of the Los Angeles Computer Society )**

#### **GROUP E-MAILS USING GMAIL ADDRESS BOOK**

Have you ever wanted to send an e-mail to multiple people on a regular basis, such as monthly, and did not want to keep entering all those people's e-mail address manually into the "To" field every month? Well you can do that with a group e-mail… you enter the recipi-ents into a group, and then send the email to that group name. Sounds easy enough at least. Using a Gmail address book, Paula Van Berk-om demonstrated how to:

\* Create a new Contact group.

\* Add / delete contacts to an existing Con-tact group.

\* Edit the Contact group name or delete the Contact group

\* Send e-mail using a contact group for the recipients

#### **To Create a New Contact Group**

1. Click Gmail at the top-left corner of your Gmail page, then choose Contacts.

2. Select contacts that you want to

add to a group, click the Groups button in upper right, then New Group in drop down menu.

 3. Enter the name of the group. 4. Click OK.

#### **To Add /Delete Contacts to an Existing Contact Group**

1. Select the contact(s) in the Contacts list.

2. Click the Groups button (on top right).

3. Select the group you'd like to add the contact(s) to.

4. A contact can be in more than one group.

5. Do the same to delete a contact and deselect the checkbox next to the group.

#### **To Edit the Contact Group Name or Delete the Contact Group**

1. Click Gmail at the top-left corner of your Gmail page, then choose Contacts.

2. Select the group you'd like to edit along the left side of the page.

3. Click on the pencil to Rename group or the trashcan to Delete the group.

4. Enter the new name and click OK.

5. This will delete the group but not the actual contacts themselves. Those will remain in your Contacts list.

#### **Send E-mail Using a Contact Group for the Recipients**

From the Compose Window:

1. Click Compose.

2. Leave the TO field blank. It will show up at the receiver's end as: "undisclosed recipients."

3. Click on BCC (or Ctrl/Shift/B): enter the first few letters of the name of the contact group to which you'd like to send the message.

 4. All contacts will show up. Click on "x" to delete one contact if you do not wish it to receive the e-mail.

5. Compose your message.

6. When people are replying they will only reply to you. They do not see the other ones

 $\mathcal{L}_\text{max}$  , where  $\mathcal{L}_\text{max}$  and  $\mathcal{L}_\text{max}$ 

## *Nominating Committee Report for 2016*

At the opening of the program meeting December 7th , a report of the nominating committee will be presented. After presenting this slate, the President will open the meeting for nominations from the floor. Floor nominations require that:

 1) Nominees must be members in good standing.

 2) Nominees must be present and express their willingness to serve.

 3) Any nominee not present must have submitted to the Board prior to the meeting by mail to:

 Quad Cities Computer Society c/o Scharlott Blevins 1810 Duggleby Street Davenport, IA 52803-3352 a written statement expressing their

willingness to serve if elected.

#### **President:**

Judi McDowell **Vice-President:** Shari Peterson **Secretary:** Darlene Norton **Treasurer:** Scharlott Blevins **Corresponding Secretary:** Scarlett Imhoff

#### **Directors at Large:**

Jim Buche Joe Durham Patty Lowry Sharon Mack Sue Peterson Emily Smith

Submitted by Shari Peterson Nominating Committee Chair

## *Web Sites for Historical Markers*

 $\mathcal{L}_\text{max}$ 

#### **by Geof Goodrum Director, Potomac Area Technology and Com-puter Society**

**Director1(at)patacs.org** ( reprinted from the August 2015 issue of *PATACS Posts* the newsletter of the Potomac Area Technology and Computer Society **www.patacs.org**

Many times I've driven past highway historical markers that I wanted to read but did not have sufficient time nor space to pull over. I figured marker information must be available on-line, but procrastinated until recently.

As I live in Virginia and was most interested in markers along roads to Shenendoah National Park, the first web site that I found was the Virginia Historical Highway Markers site hosted by the Virginia Department of Historic Resources at **http://www.dhr.virginia.gov/ hiway\_markers/**

**hwmarker\_info.htm.** Virginia claims the oldest program of historical highway markers, beginning in 1927 along US Route 1. The site features a Marker Online Database Search by keyword, Zip Code, county/city, route or marker number, as well as a zoomable map

view. The database includes a photo and text transcription of each marker. The database search results can also be exported in Microsoft Excel spreadsheet format.

The Maryland Historical Trust hosts a similar web site for Maryland at **http://mht.maryland.gov/ historicalmarkers/**, with searchs by keyword, town, theme (e.g., French and Indian War) or by county map.

However, perhaps a more useful site is the Historical Marker Database at **http://www.hmdb.org**/. HMdb not only includes highway markers across the US, but building plaques and other markers of interest, as well. HMdb search options include keywords, postal code, proximity to post office, a broad variety of categories, by town/city/ place, by road/street name, and marker title or number. HMdb provides GPX file download for GPS device navigation to markers, supports display of marker locations on maps to network-enabled mobile devices, and provides data to Google Niantic Lab's Field Trip app available on Google Play and Apple's App Store (**http://www. fieldtripper.com/**. I in-stalled this app on my Google Nexus 5 for a fu-ture review).

While not directly tied to highway markers, I recommend checking out the web site for The Center for Land Use Interpretation at **http://clui.org/**. This site also hosts a Land Use Data-base of locations in the US that have special significance, but are sometimes overlooked. This database includes a Google Maps-based interface as well as a text and browse by state search.

 $\mathcal{L}_\text{max}$  , where  $\mathcal{L}_\text{max}$  , we have the set of  $\mathcal{L}_\text{max}$ 

## *Genealogy Update: Keep Notes with Google Keep*

Pam Rihel **prihel1947@gmail.com Dick Eastman www.eogn.com** (reprinted from the October 2015 issue of *Interface* the newsletter of the Lorain County Computer Users Group **www.LCCUG.com**)

Google Keep is a very useful syncing notepad that con-nects to Google Drive. You can enter a note on any one of your computers or tablets or cell phones and then later access the notes on your other system. It also sup-ports photo notes, voice notes, and checklists. I wrote about Google Keep in the August 28, 2015 newsletter at

**goo.gl/KCybtB**. In that article, I wrote, "It is avail-able for Chrome browsers on Windows and Macintosh, for Android devices, and for Chromebooks." It was not available Apple's iPhone and iPad devices. However, that has now changed. Google has now announced a new version of Google Keep for Apple iOS devices.

Best of all, the Apple iOS version of Google Keep auto-matically syncs notes with all the other versions of Google Keep. You can enter notes on your iPhone and then later recover them on your Windows or Macintosh or Chromebook or Android computer. Of course, Google Keep also works in the other direction: save notes on any other computer where Google Keep is installed and you can later retrieve the note(s) with your iPhone or iPad. You can quickly find notes, filter by labels, set time or location reminders, and easily share your lists with others.

Google Keep is a very simple program that does not have all the bells and whistles of some of the its compet-itors. However, it is easy to use and is available free of charge. You might want to read my earlier article at **goo.gl/KCybtB** and the information available on the Google Keep web site at **www. google.com/keep/** for the details.

Google Keep is available free of charge at the iTunes App Store. Android, Chromebook, and web-based ver-sions remain available as well. Details may be found in a video at:

#### **goo.gl/hZ2XOD**

Do you have comments, questions, or corrections to this arti-cle? If so, please post your words at the end of this article **goo.gl/FajSbk** in the Standard Edition newsletter's web site where everyone can benefit from your words. You might also want to read com-ments posted by others there.

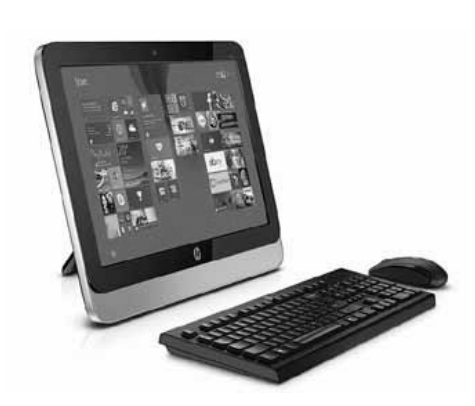

## *The Gadget Corner The Hunt for a New PC for my Wife*

Steve Baer – K2PBO (reprinted from the November 2015 issue of Island Computing, the newsletter of the Hilton Head Island Computer Club **hhicc.org**)

My wife's 8 year old 17" Windows Vista Laptop (used as a "kitchen computer" at her kitchen desk) was dying and we needed to get her another machine within the next month or so. Our hunt was time consuming and interesting. Perhaps the process we used, and what we discovered will also be of interest to others shopping for a new machine. First we examined what she used this for. That included email, web news and shopping, writing and storing recipes, club data, and pictures of our Grandkids (clipped from Facebook.) She also wanted word processing and spreadsheet capability and the ability to use Skype (for 2 way picture-phoning with our kids). It turned out that a key parameter was that this machine was plugged in 100% of the time, and never left her kitchen desk.

There were other requirements that were also mandatory:

1 – The machine had to be small to fit on her desk and not dominate it.

2 – In contrast, the screen had to be large (at least 17") to work with our old eyes.

3 – Wires, ancillary boxes, etc. had to be absolutely minimal and unseen.

4 –Also, because of the many other PC's, tablets, and devices I have to maintain in our home, I added a firm requirement that this new machine should require absolutely minimal set-up and ongoing maintenance effort.

I began a search for machines by spending a lot of time scanning Amazon, articles on the web, and on-line stores for machines that would meet the needs above. I was greatly helped in this by a request I put out to several HHICC members. There is a tremendous amount of experience and wisdom in our Club (and our neighboring Sun City Club). Time and again this has saved me many hours and much grief. Thank you all.

Distilling all that I learned, I will loosely categorize my findings into 5 main classes of machines.

1 – Tablets (Various sizes and operating systems such as Apple, Android, Windows)

2 – Laptops (Various sizes and operating systems such as Apple, Android, Windows)

3 – Convertibles that can convert between Tablets and Laptops

4 – Desktops - The guts of the machine are in a box separate from the monitor. These come in various sizes for the guts: large, medium or small tower, or very little box. (Various sizes and operating systems such as Apple, Windows)

5 – All-in-Ones (AIO) – These are 1 piece desktops in which the guts, including speakers and camera are in the monitor body. (Various sizes and operating systems such as Apple, Windows)

Considering these 5 classes, the various sizes and operating systems, various manufacturers, touch screen or not, how the machine is equipped, and whether it is a new model or an older one being phased out, there are thousands of combinations available – all at different prices. How do you to sort them out?

If you are new to this I highly recommend that you write down your rough requirements as we did above, ask experts in the club (as I did) and then visit a store to be able to touch and use the various types.

Doing this, we very quickly realized that tablets and laptops usually did not come as large as we wanted them. Also, our laptop machine never moved, and a new laptop's mobility was not needed but would add extra cost and constrain screen size and choices. (Note: Our extensive travelling needs are very well met with an \$88 8"Chuwi Android tablet - See Sept. 2015 HHICC Newsletter. That tablet even served very well as my wife's emergency machine while her old laptop was ailing.) Hence we decided that a laptop, tablet, or convertible was overkill and eliminated categories 1, 2 and 3 above. That was a major revelation, and not what I expected. (Note that someone else with different requirements, such as a single machine for everything, might find a 13" or 15" laptop, attached perhaps to a larger monitor for home use, to be a perfect choice instead.)

I was hoping that my wife would want a desktop (Category 4 above) since it maximized options by separating PC and monitor choices, and I felt that parts replacement and maintenance, if needed, would be much easier. But I was overruled – the interconnecting wires violated her esthetic constraint. Out went Category 4! (Note that I still believe that Category 4 offers the most options for a fixed machine.)

That left only the All-in Ones (AIO). We looked at several in 21"- 24" sizes but they were too large to fit well on my wife's desk. (They might be perfect for other folks) But we did find a few in a 19.5" size that fit perfectly. We tried them in touch screen and non-touch versions. (The touchscreen models also worked simultaneously with a keyboard and mouse.) Since we had lots of touch screen experience with tablets and smartphones, my wife (and I) decided that if the cost premium was not too great, we would get a touchscreen version.

With our needs better understood, and the tree of combinations now nicely trimmed to a manageable level, we homed in on an HP 20xtb 19.5" All-in-One computer as shown in Figure 1. See: **store.hp.com/us/en/mdp/ desktops/hp-all-inone# vao**

Including an upgraded i5 processor, touch screen, wireless keyboard and mouse, 8 GB of Ram, a 1 TB hard drive, a CD/DVD readerwriter and Windows 10 pre-installed, it priced out at \$654.99 plus tax delivered from the hp store. (The closest Apple version of this that I found was the 21.5" iMac at \$1099 plus tax. It had a larger screen but lacked the touch feature and CD/DVD drive.) The hp store has several sizes of machines, as do other manufacturers, but in early October few others came with Windows 10 pre-installed. This will likely change in the next few months as they start new production and get rid of old stock. I wanted Windows 10 pre-installed because I wanted absolutely minimum setup time and effort. Others who have more time available may find that buying an end of production lower cost Windows 8 machine, and doing the free upgrade to Windows 10 themselves, could save some money.

The machine arrived in about a week. About 15 minutes after I opened the box (including checking parts, reading the quick-start sheet and plugging in the wireless mouse/keyboard dongle) it was running. It rapidly found our Wi-Fi node and, with the addition of my password, I was on the Web. I had

never used Windows 10 before, but there were enough similarities to Windows 7 to permit me to get going. I spent some time moving over recipe and picture files from my wife's old machine (via a USB thumb drive), setting up email, AVG and Skype, and downloading free Open Office. (I did not want to buy the included Office 365.)

I also downloaded Chrome because we use it on all our other machines, but I did not yet set it as the default browser. The reason for this is that the included Edge browser (a descendent of Internet Explorer) is very good, and nicely integrated with the included Cortina voice access and response feature. It is nice to be able to walk into the kitchen, say "Hi Cortina what is the weather in London?" and immediately hear the response in a pleasant female voice! I also found that by entering my Google ID the Windows 10 calendar nicely picked up my Google calendar dates. (Hoorah - We may finally get to a master on-line family calendar!)

Even I appreciate the compactness of the machine and lack of wires. There are no speaker, mouse or keyboard wires to worry about. When I installed it at my wife's desk, all that I had to do was plug it in! Perhaps my wife's esthetic edict was correct. So far, after about a week of use, all is working perfectly. We both got the larger screen we wanted, and my wife got the freedom from wires and compactness that she wanted. (The keyboard on this machine actually takes much less desk space than that of her old 17" laptop.) The machine runs cool and quietly. My wife loves it, and I am learning some new things (e.g. about email, security and backup) that may be-

# *QBITS* **December 2015 --continued on next page--** 11

come topics of future articles.

And so it goes. Please e-mail me at: baer@ieee.org with your comments, questions and experiences. If you have any thoughts or ideas on the topics this month, or other topics, please chime in.

**\_\_\_\_\_\_\_\_\_\_\_\_\_\_\_\_\_\_\_\_\_\_\_\_\_\_\_\_**

Winter will soon be upon us and along with winter comes adverse weather conditions. This is when our website

**[www.qcs.org](http://www.qcs.org/)** is handy. Be sure and check it if in doubt whether a meeting will be held or cancelled.

#### **SUDOKO SOLVED from November issue:)**

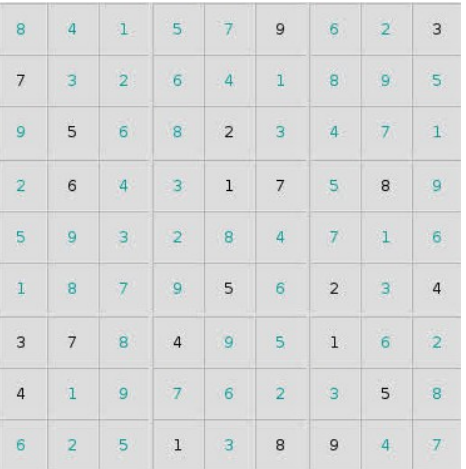

#### *MEMBERSHIP CORNER Membership dues are payable July 1st each year and expire the following June 30th.*

*Individuals \$30 Family \$40 Payments can be made in person at a meeting or mailed to the treasurer Scharlott Blevins 1810 Duggleby Street Davenport, IA 52803-3352*

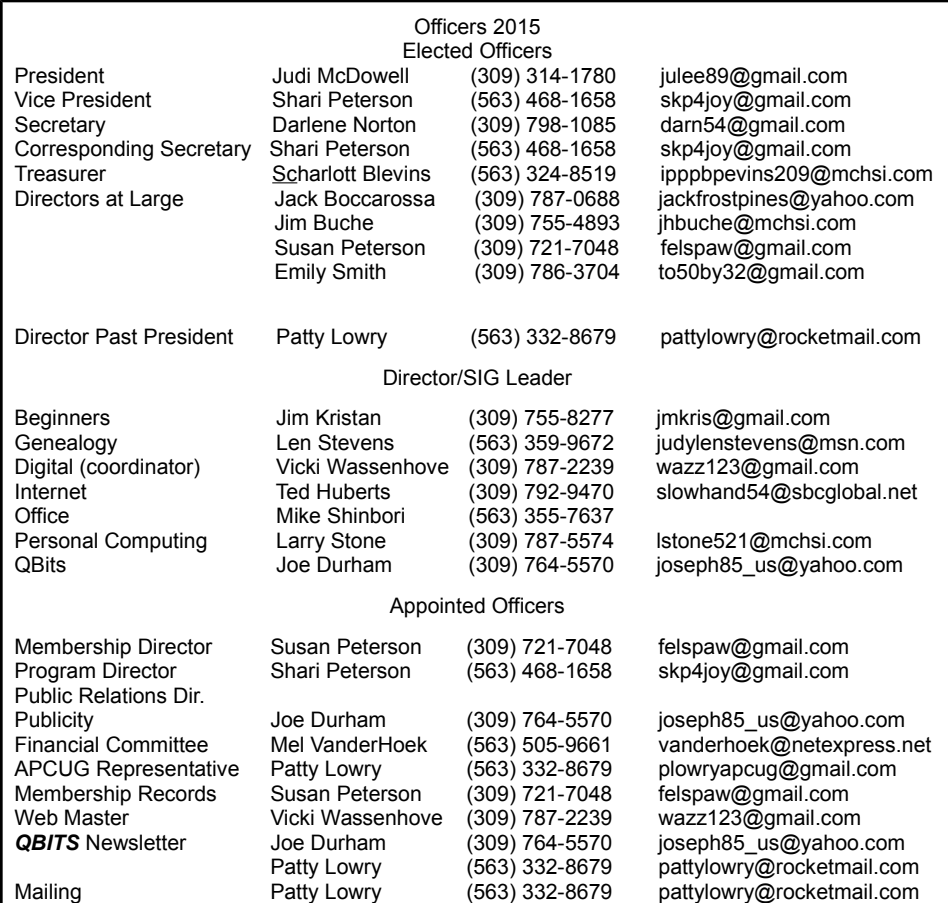

# **SUDOKO solved in January issue :)**

Resource Manager Judi McDowell (309) 314-1780 julee89@gmail.com

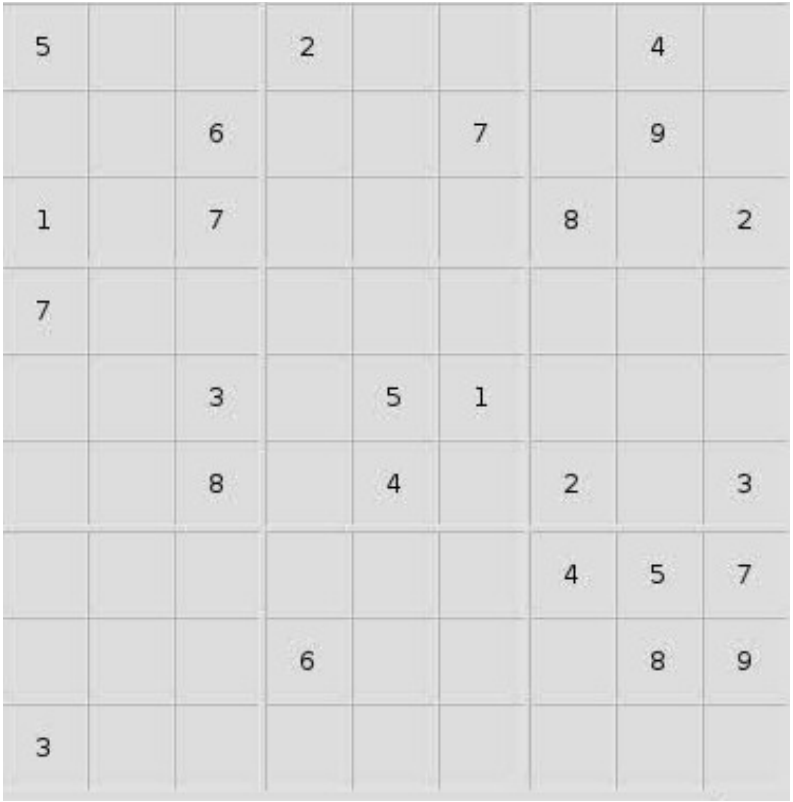

*12 QBITS* **December 2015**

#### **SIG & EVENTS CALENDAR DECEMBER 2015**

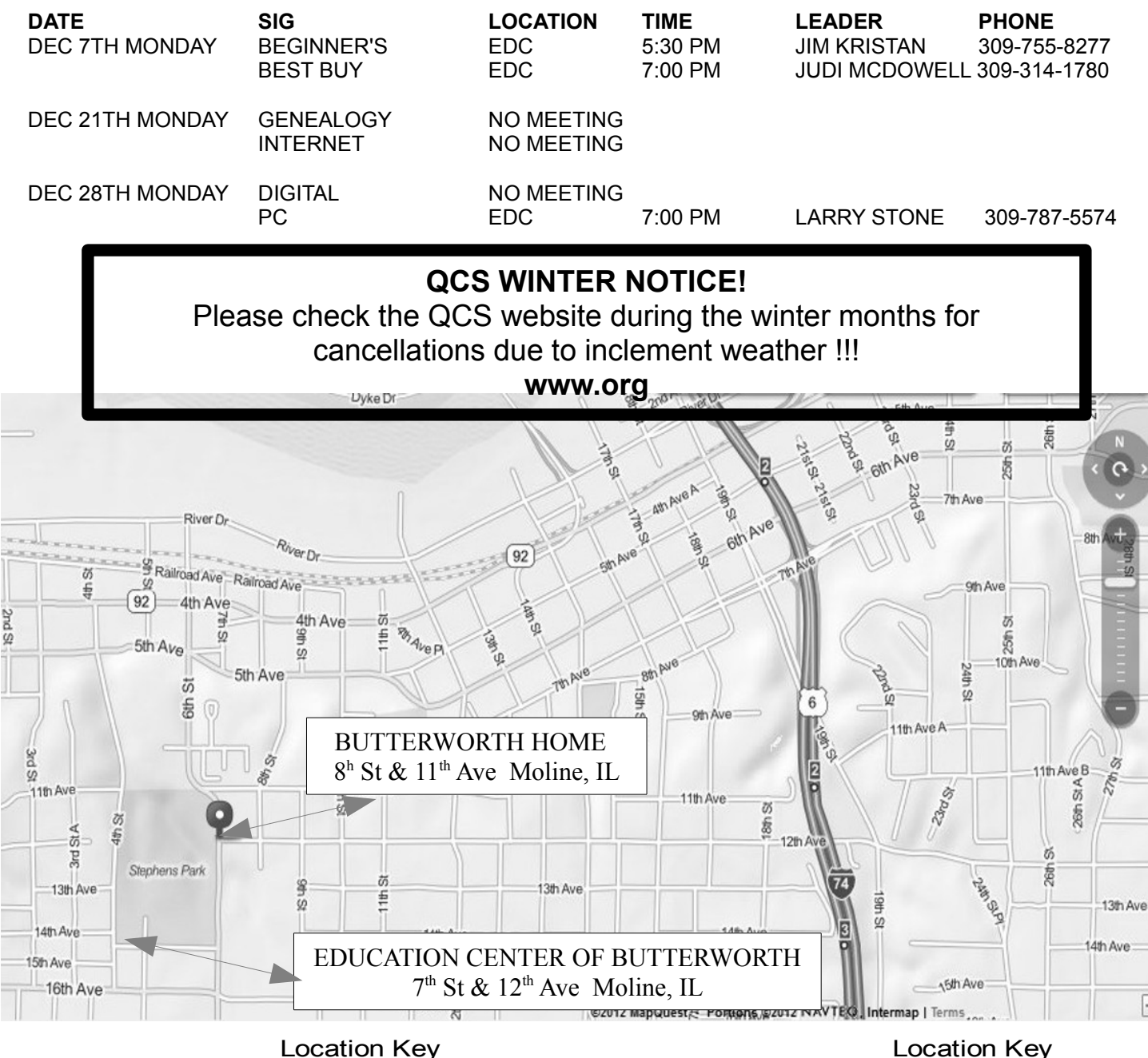

**BCL** Library of Butterworth Home **MVC** Moline Vikings Club 1105 8<sup>th</sup> St., Moline, IL 61265 1450 41<sup>th</sup> St., Moline, IL 61265

- **CRA** Craft Room of Butterworth Home **OAK** Oak Room of Butterworth Home
- 701 12th Ave., Moline, IL 61265
- 
- 1105 8<sup>th</sup> St., Moline, IL 61265 1105 8<sup>th</sup> St., Moline, IL 61265
- **EDC** Education Center of Butterworth **ORC** Orchid Room of Butterworth Home 1105 8<sup>th</sup> St., Moline, IL 61265

# *QBITS* **December 2015 11**

Quad Cities Computer Society c/o Scharlott Blevins 1810 Duggleby Street Davenport, IA 52803-3352

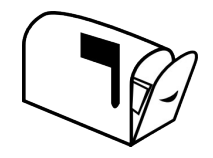

Moving? Send an address change to: **felspaw@sbcglobal.net**

### **This Month in** *QBITS* **....**

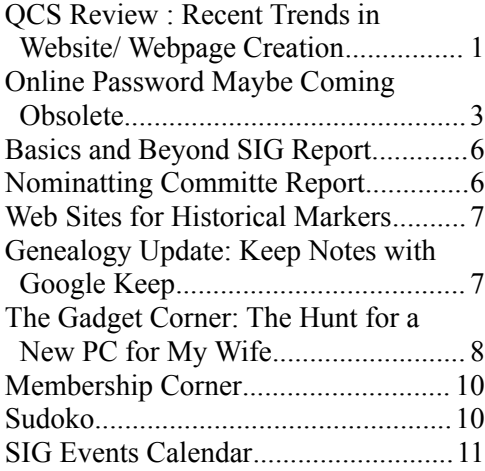

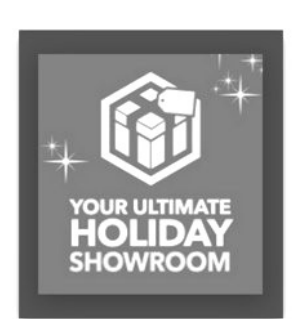

*MONDAY December 7th , 2015 7:00 PM Best Buy Holiday Offerings*